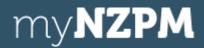

To access myNZPM, you must have a pwGO login and be a NZPM shareholder. Requests will be processed by NZPM and you will receive a notification once this has been approved.

If you have any questions on this process, please contact <a href="mailto:shares@nzpm.co.nz">shares@nzpm.co.nz</a>

## Requesting Access to myNZPM

## Already have a pwGO Login? Go to step #2

- Navigate to <a href="https://pwgo.co.nz/register">https://pwgo.co.nz/register</a> and complete the registration process to create your pwGO Login.
- 2. Sign in to pwGO
- 3. Select **Profile** and navigate to the myNZPM section.

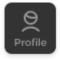

Enter you Shareholder
 No. and select Send
 Request

| myNZPM                                                                                                    | ^ |
|----------------------------------------------------------------------------------------------------|---|
| Request Access to myNZPM                                                                                                    |   |
| Access is only granted to known NZPM Shareholders. For more information please contact NZPM at <a href="mailto:shares@nzpm.co.nz">shares@nzpm.co.nz</a> |   |
| Shareholder No.                                                                                                    |   |

You will receive a notification once access to myNZPM has been setup!

myNZPM can be accessed either by signing in <a href="here">here</a> or by selecting myNZPM from the Header or Menu within pwGO.

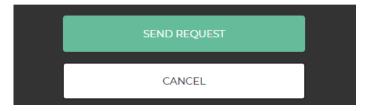